# **Installing The AOS Demo Version**

This section describes how to install the Adabas Online System (AOS) demo version. To install AOS on systems that use Software AG's System Maintenance Aid (SMA), refer to the section of this document describing installation of Adabas in your operating environment. For information about SMA, see the *System Maintenance Aid* documentation.

#### **Notes:**

- 1. To install the full version selectable unit AOS, see the *Adabas Online System* documentation.
- 2. Demo versions of Adabas Vista (AVI), Adabas Fastpath (AFP), Adabas SAF Security (AAF), and Adabas Transaction Manager (ATM) are automatically installed when you install either the demo or full version of AOS.

The AOS demo version requires Natural Version 2.2.8 or above.

- [AOS Demo Installation Procedure](#page-0-0)
- [Installing AOS with Natural Security](#page-0-1)
- [Setting the AOS Demo Version Defaults](#page-1-0)

### <span id="page-0-0"></span>**AOS Demo Installation Procedure**

**To install the AOS demo version without the System Maintenance Aid** 

1. Copy AOSASM into the library NAT*vrs*.MOD without renaming

The Adabas module library ADA*vrs*.MOD contains the module AOSASM.

2. Perform a Natural INPL

The tape containing the AOS demo version contains an INPL-formatted dataset in Natural 2.2. The programs for the AOS demo version are stored in library SYSAOS.

3. Load the error messages

The error messages are stored in an ERRN-formatted dataset included on the tape.

Use the Natural utility ERRLODUS to load the messages.

See the *Natural Utilities* documentation for information about the ERRLODUS utility.

<span id="page-0-1"></span>4. Execute the AOS demo version

Log on to the application library SYSAOS and enter the command DBMENU.

### **Installing AOS with Natural Security**

Natural Security must be installed before implementing Adabas Online System Security. See the *Adabas Security* documentation for more information. For information about installing Natural Security for use with AOS Security, see the *Natural Security* documentation.

Natural Security Version 2.2.8 or above includes the ability to automatically close all open databases when the Natural command mode's LOGON function of the AOS demo version is invoked.

Use the following procedure if Natural Security is installed in your environment.

#### **to set-up AOS using Natural Security:**

1. Define at least the library SYSAOS to Natural Security

Software AG recommends you define this library and any others you may define as protected.

2. Specify the startup program for SYSAOS as DBMENU

Do *not* specify a startup program name for the other libraries.

## <span id="page-1-0"></span>**Setting the AOS Demo Version Defaults**

Parameters that control the operation of the AOS demo version can be set at installation time by changing the defaults in the Natural program AOSEX1. The table below lists the parameters and possible values. Default values are underlined:

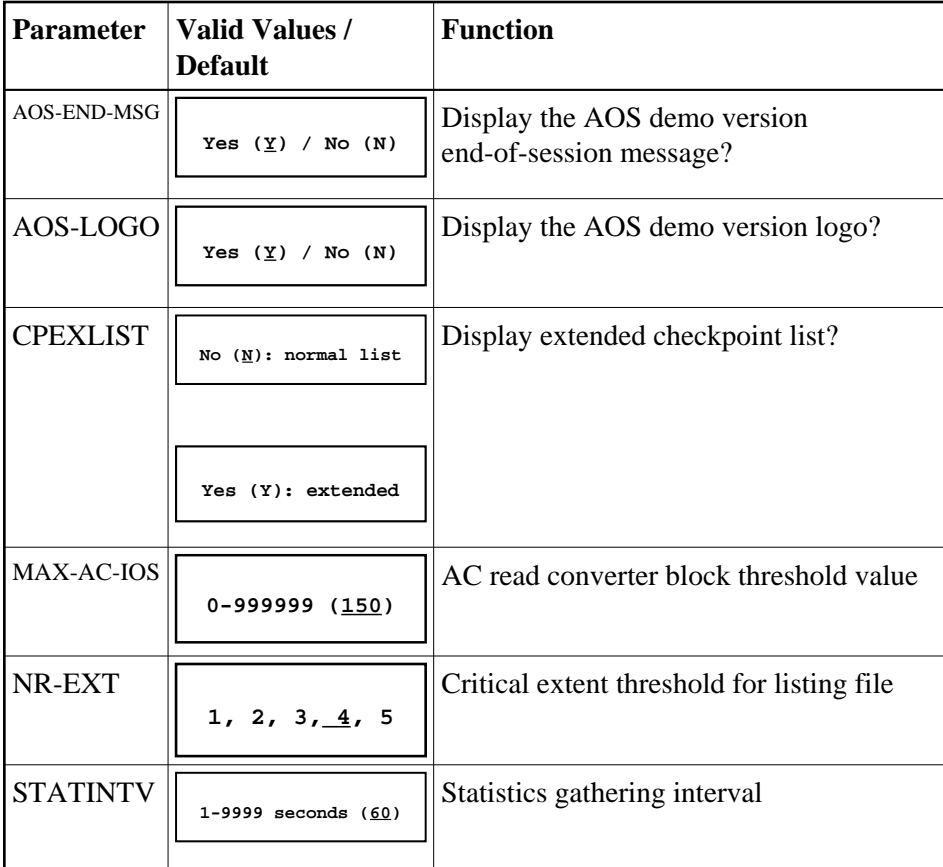

To change the defaults, you must edit the Natural AOSEX1 program and make the changes directly within the program listing in the defaults area, as shown by the following example:

```
DEFINE DATA PARAMETER USING ADVPUEX1
END-DEFINE
*
* SET THE DEFAULTS
*
AOS-END-MSG = 'Y' (Display end-of-session message)
AOS-LOGO = 'Y' (Online System logo display—set to 'N' for no logo display)
CPEXLIST = 'N' (Checkpoint list control: set to 'Y' for extended checkpoint list)
NR-EXT = 4 (Critical extent threshold: 1, 2, 3, 4 or 5)
MAX-AC-IOS = 150 (AC read converter block threshold)
STATINTV = 60 (Statistic gathering time interval: range: 1 - 9999)
*
END
```